## **Respondus LockDown Browser Set-Up Checklist AY22/23**

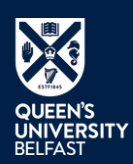

There are a number of important settings required to ensure that your Canvas/Respondus LDB exam runs smoothly. Apply the recommended settings to your Canvas quiz, then turn the quiz into a Respondus LDB quiz by applying the Respondus settings

\*Where there is an asterisk, see the 'Further Considerations' section of the staff guide for more information

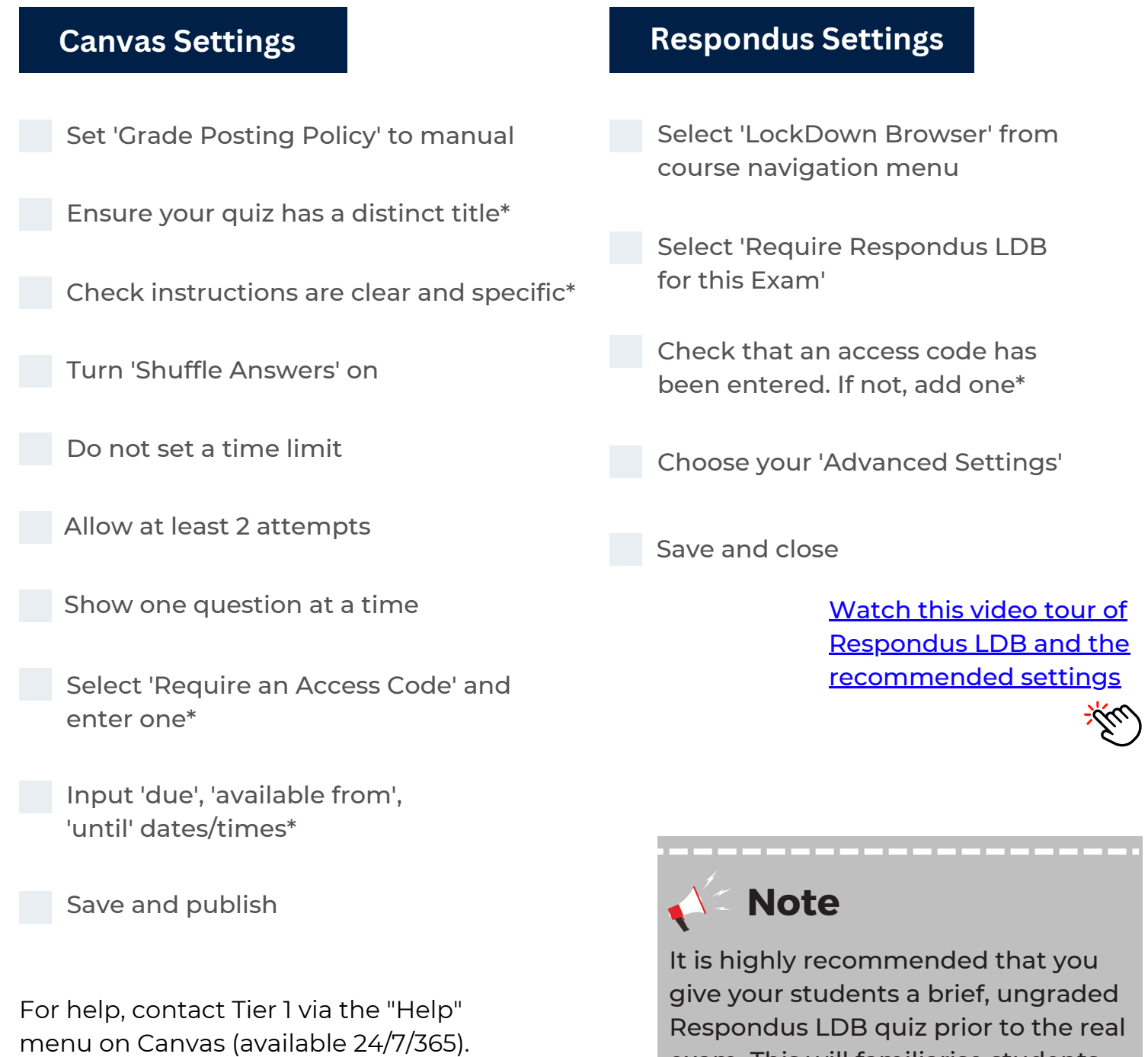

Alternatively, book a 1-to-1 [consultation](https://blogs.qub.ac.uk/digitallearning/1-2-1/) with the VLE Pedagogy Support team

Respondus LDB quiz prior to the real exam. This will familiarise students with the software and ensure that it has been installed properly

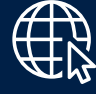

More detailed step-by-step guidance can be found on the Digital Learning @ Queen's blog:

<http://go.qub.ac.uk/LockDownBrowser>